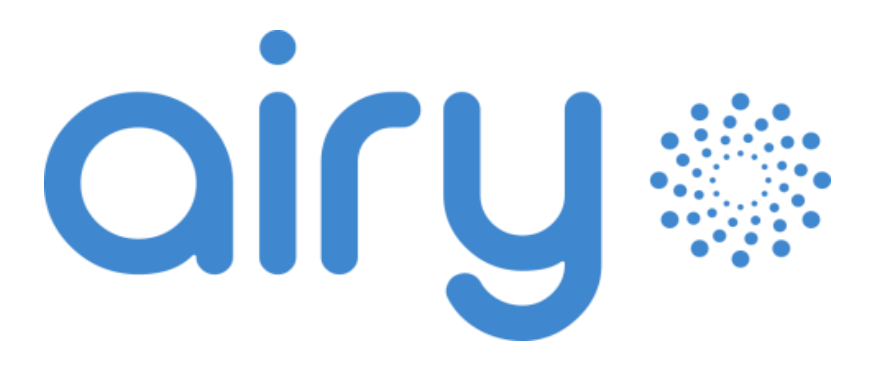

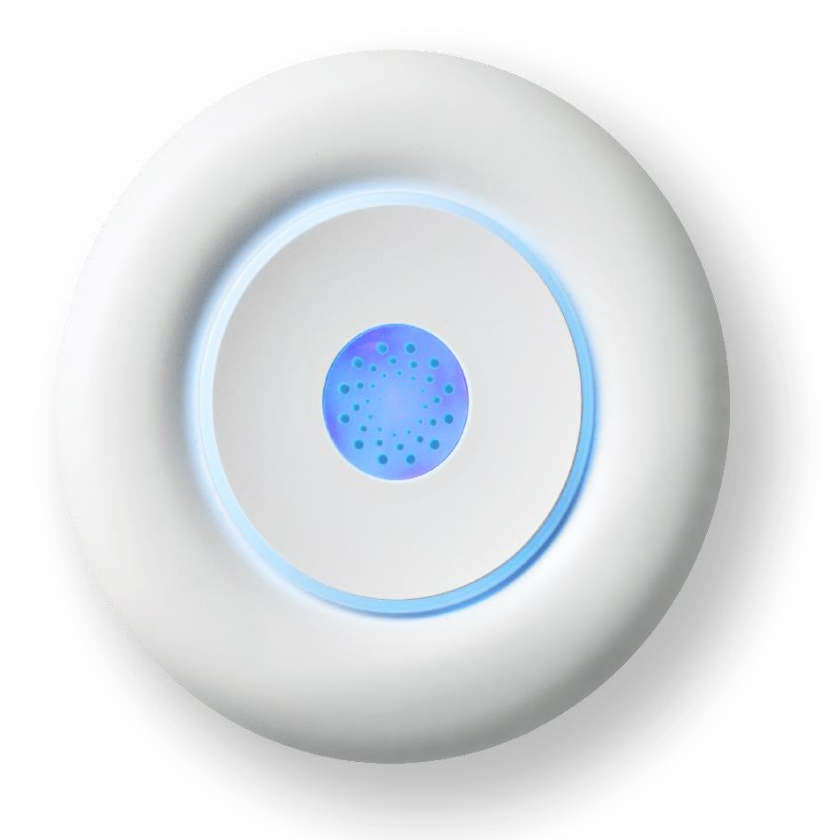

# Manuale utente

Rev. 1 Dicembre 2022

# **Copyright**

Le informazioni contenute in questo manuale sono di proprietà di SEMAR Srl. È vietata la copia e la riproduzione dei contenuti.

Copyright 2022 SEMAR Srl. Tutti i diritti riservati.

# <span id="page-2-0"></span>**Sommario**

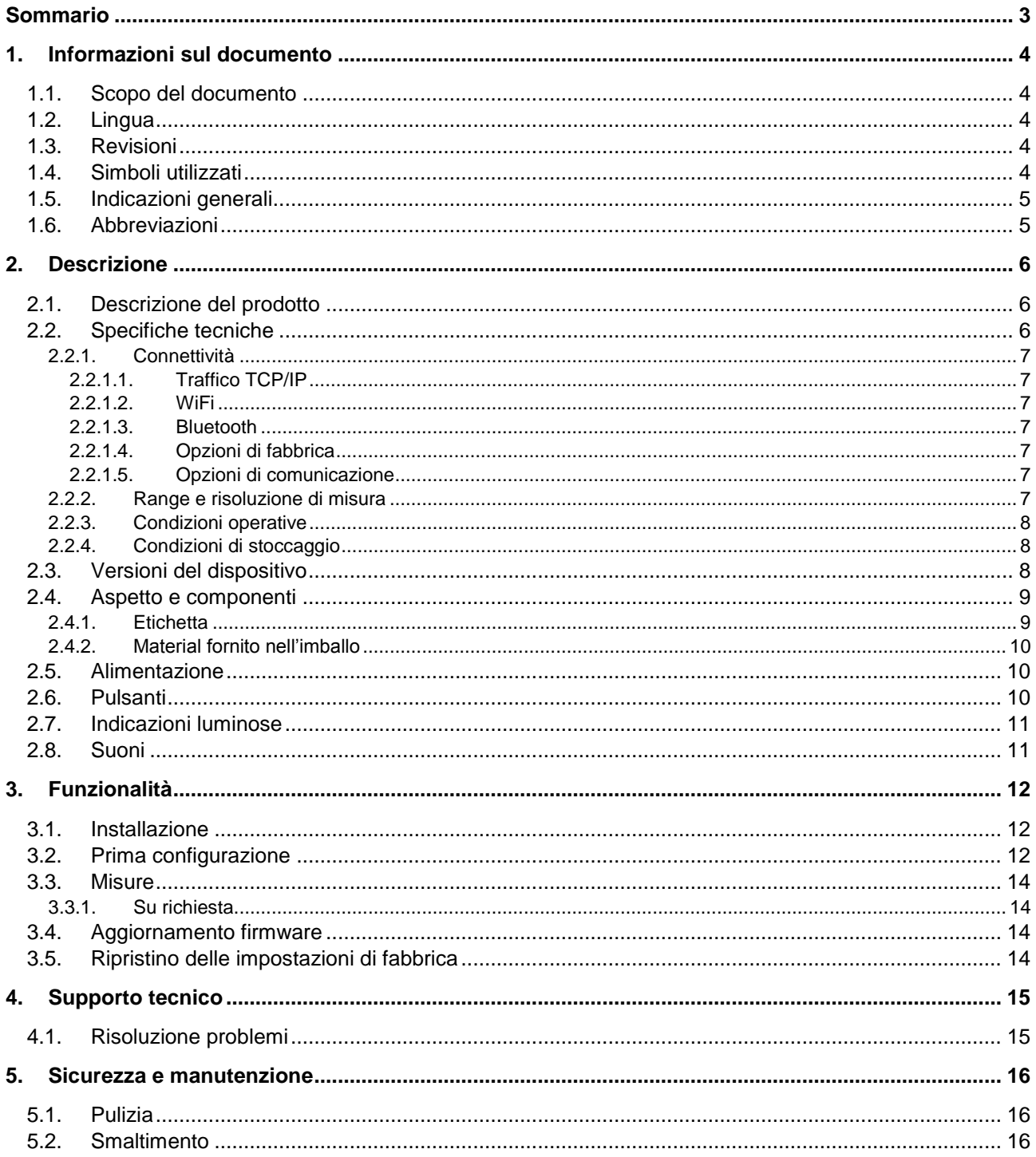

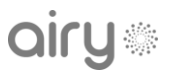

# <span id="page-3-0"></span>**1. Informazioni sul documento**

## <span id="page-3-1"></span>**1.1. Scopo del documento**

Il documento contiene le informazioni necessarie per svolgere le seguenti operazioni sul dispositivo Airy:

- Installazione
- Messa in opera
- Utilizzo del dispositivo
- Assistenza tecnica
- Manutenzione
- Leggere attentamente il documento prima dell'utilizzo.

Le informazioni riportate nel documento presente potranno subire variazioni nel corso del tempo. È consigliabile avere sempre la versione aggiornata del manuale reperibile all'indirizzo

[https://docs.ithingszone.com/airy/Airy\\_user\\_manual\\_it.pdf](https://docs.ithingszone.com/airy/Airy_user_manual_it.pdf)

o scansionando il seguente codice QR.

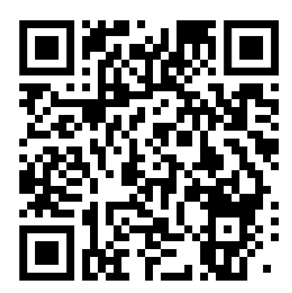

# <span id="page-3-2"></span>**1.2. Lingua**

La versione originale del documento è in lingua italiana. Tutte le altre versioni sono traduzioni del documento originale.

# <span id="page-3-3"></span>**1.3. Revisioni**

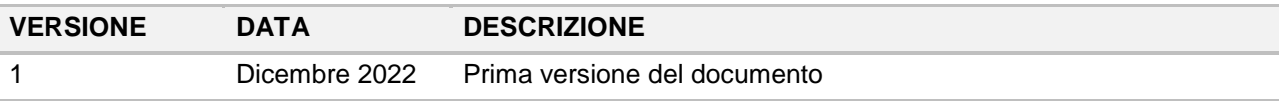

# <span id="page-3-4"></span>**1.4. Simboli utilizzati**

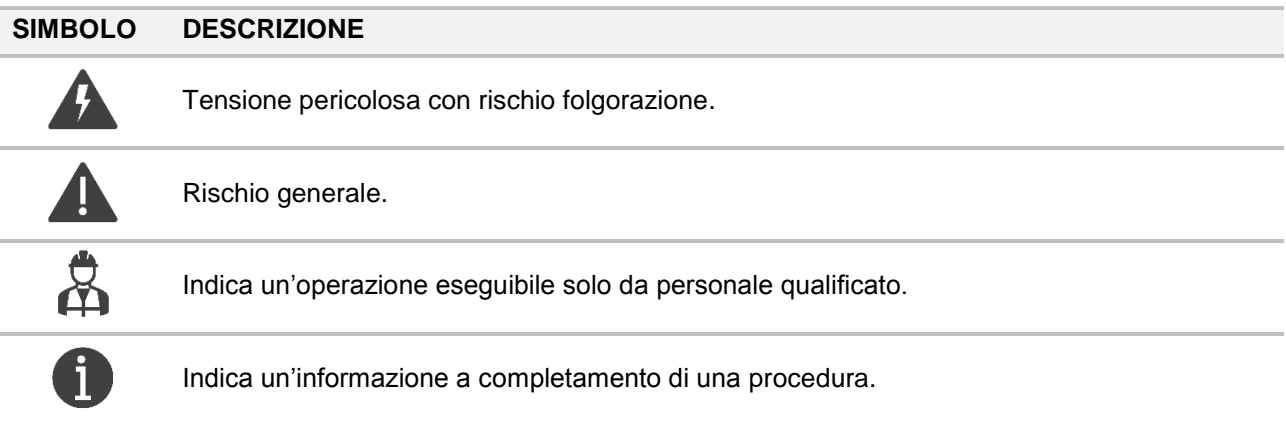

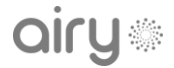

# <span id="page-4-0"></span>**1.5. Indicazioni generali**

### ⚠ **PERICOLO**

Indica un pericolo con un elevato livello di rischio che, se non considerato, porterà alla morte o a lesioni gravi.

#### ⚠ **AVVERTIMENTO**

Indica un pericolo con un livello di rischio medio che, se non considerato, potrebbe portare alla morte o a lesioni gravi.

#### ⚠ **ATTENZIONE**

Indica un pericolo con un basso livello di rischio che, se non considerato, potrebbe portare a lesioni minori o moderate.

## <span id="page-4-1"></span>**1.6. Abbreviazioni**

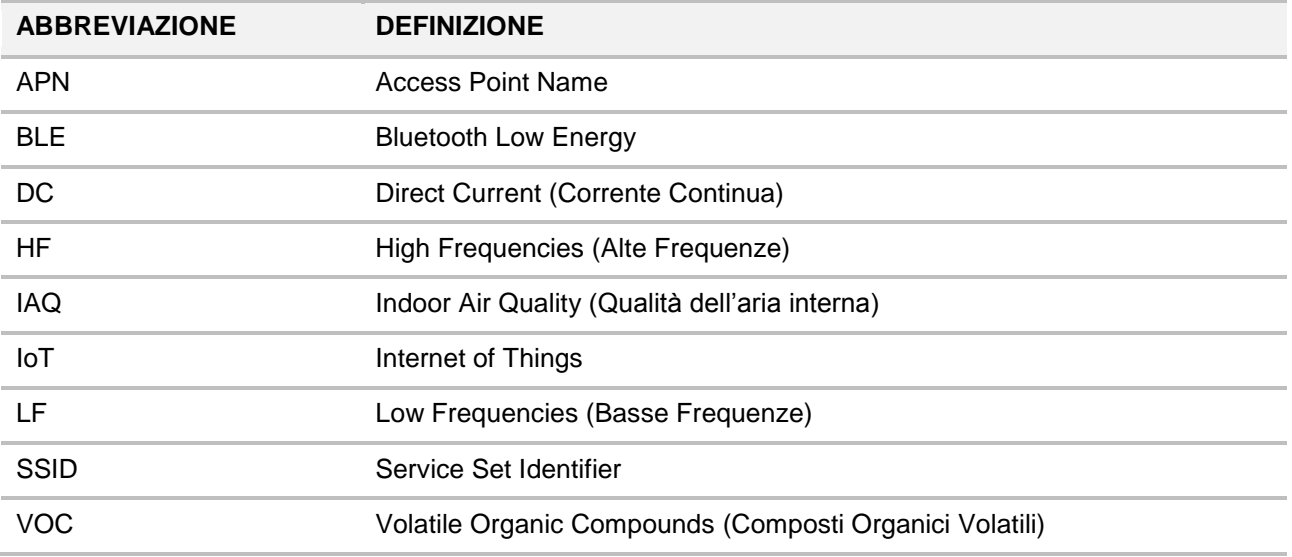

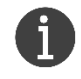

È possibile che nel presente documento non siano riportate tutte le abbreviazioni.

# <span id="page-5-0"></span>**2. Descrizione**

## <span id="page-5-1"></span>**2.1. Descrizione del prodotto**

Airy è un dispositivo loT multisensore che monitora continuamente fino a venti parametri<sup>1</sup> suddivisi in tre diverse categorie: qualità dell'aria, comfort ambientale, e inquinamento elettromagnetico.

- Qualità dell'aria interna (IAQ)
- Particolato (PM1/PM2.5/PM10)
- $\bullet$  Monossido e diossido di carbonio (CO/CO<sub>2</sub>/CO<sub>2</sub>e)
- Composti organici volatili (TVOC/bVOC)
- Temperatura
- Umidità relativa
- Pressione atmosferica
- Livello sonoro
- Luminosità ambientale
- Livello WiFi
- Numero di reti WiFi
- Elettrosmog a basse frequenze (LF)
- Elettrosmog ad alte frequenze (HF)

I dati sono acquisiti ad intervalli programmabili ed inviate ad una piattaforma remota per la gestione, analisi e visualizzazione dati.

Vedi sezione [3](#page-11-0) per ulteriori dettagli sulle sue funzionalità.

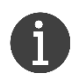

Airy è destinato al solo monitoraggio di un ambiente interno.

Non è un dispositivo di misura, quindi i dati rilevati non possono essere utilizzati per gli adempimenti alle normative vigenti in materia di inquinanti ambientali.

Non sostituisce consulenze professionali e relative misurazioni certificate.

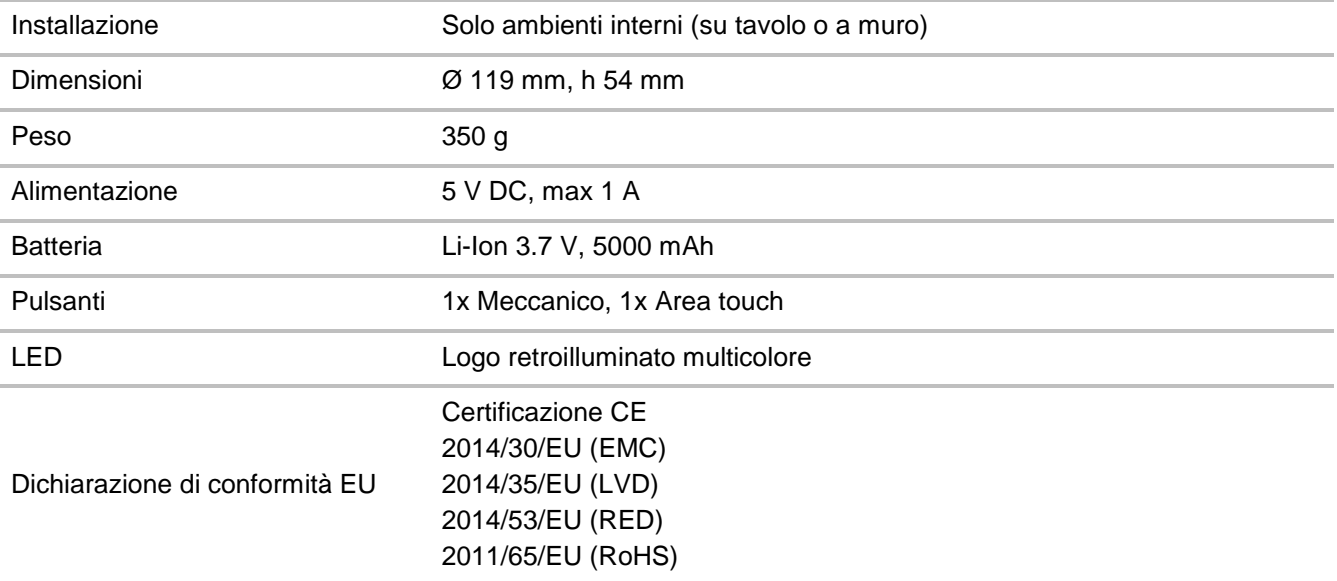

# <span id="page-5-2"></span>**2.2. Specifiche tecniche**

 1 L'effettivo equipaggiamento dei sensori dipende dal modello scelto. Vedere sezion[e 2.2.1](#page-6-0) per le versioni del dispositivo disponibili.

airu\*

## <span id="page-6-1"></span><span id="page-6-0"></span>**2.2.1. Connettività**

#### **2.2.1.1. Traffico TCP/IP**

Airy utilizza i seguenti protocolli e relative porte per funzionare correttamente:

- MQTTS porta 8883
- HTTPS porta 443 e 4443
- HTTP porta 80
- NTP porta 123

Se sulla rete Internet utilizzata è presente un firewall, bisogna assicurarsi che le porte descritte non siano bloccate. In questo caso, contattare l'amministratore di rete per abilitare il traffico su queste porte. In alternativa, creare una rete dedicata e riconfigurare il dispositivo opportunamente.

<span id="page-6-2"></span>**2.2.1.2. WiFi** Standard IEEE 802.11 b/g/n Frequenza 2.4 GHz Modalità AP e STA Sicurezza Messuna, WEP, WPA versione 1 e 2 (AES-CCMP o TKIP cifratura / integrità) Modalità di autenticazione Nessuna, WPA-PSK, WPA-Enterprise Captive-portal Non supportato Numero di reti configurabili Fino a 3 (selezione automatic basata su RSSI)

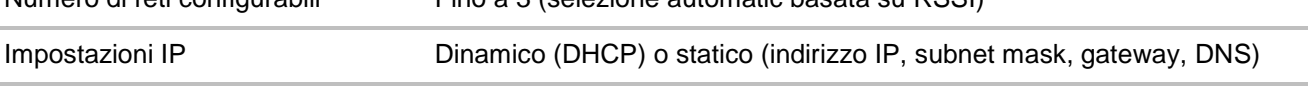

<span id="page-6-3"></span>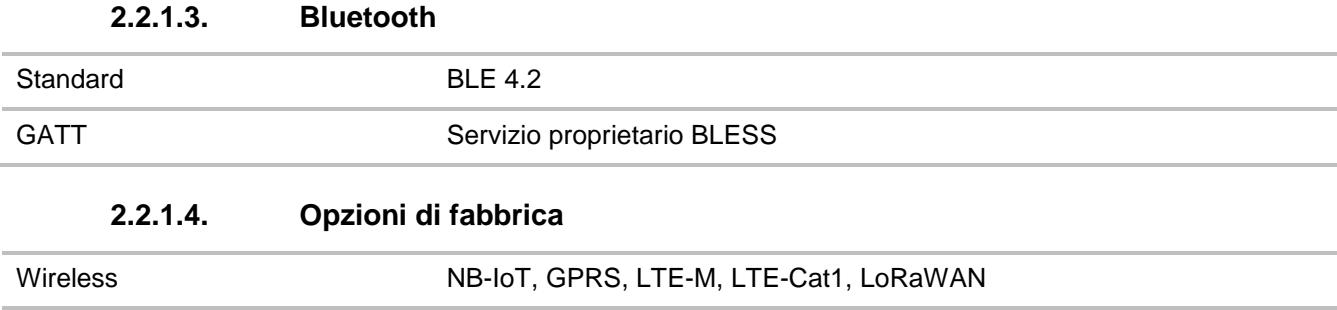

<span id="page-6-5"></span><span id="page-6-4"></span>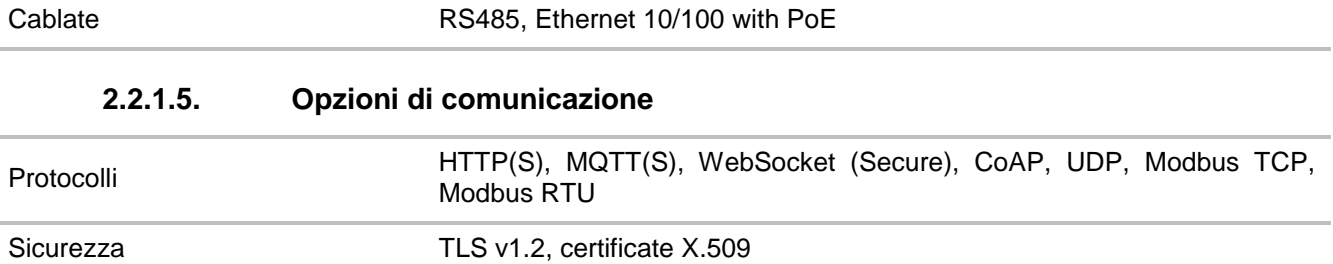

#### <span id="page-6-6"></span>**2.2.2. Range e risoluzione di misura**

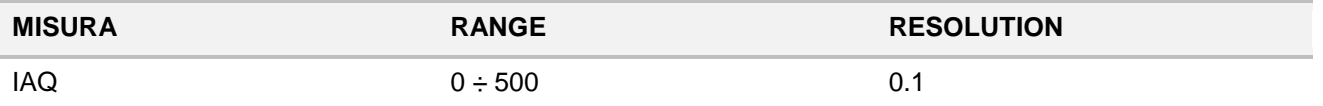

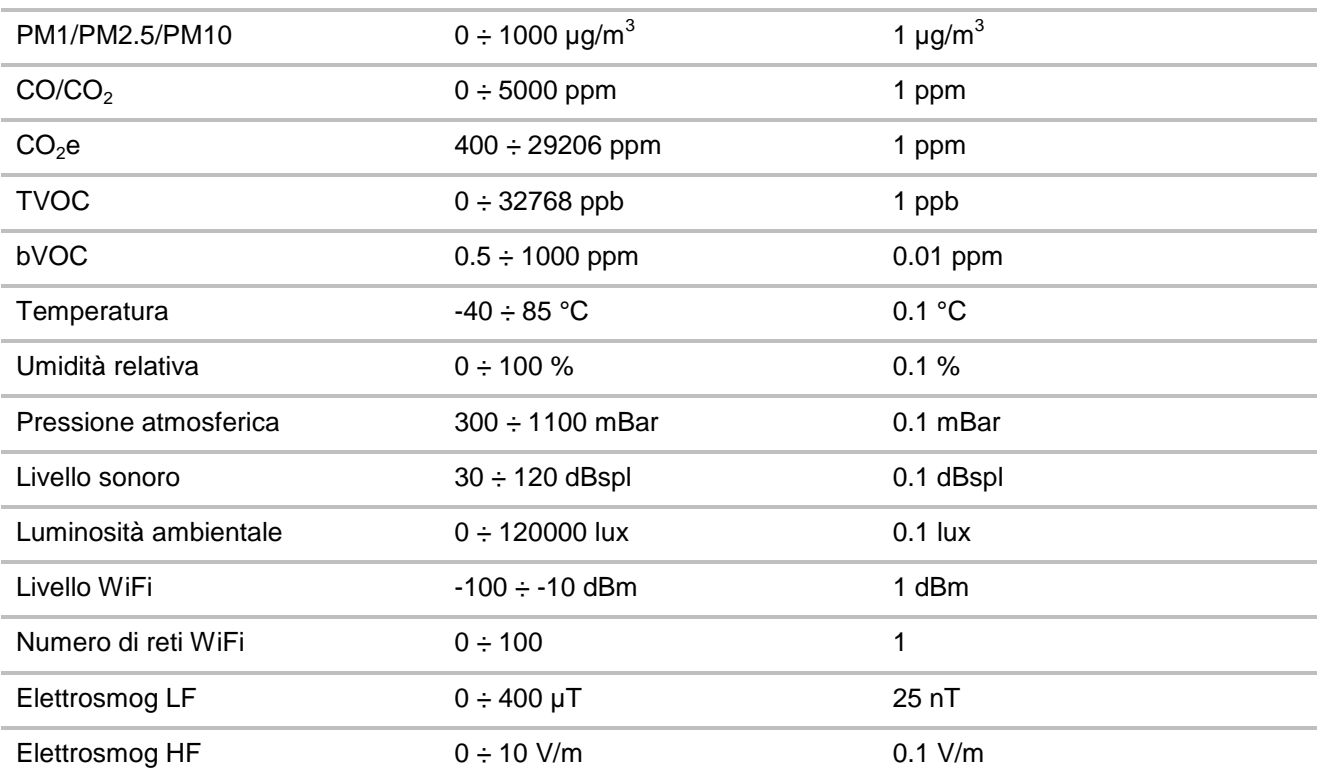

# <span id="page-7-0"></span>**2.2.3. Condizioni operative**

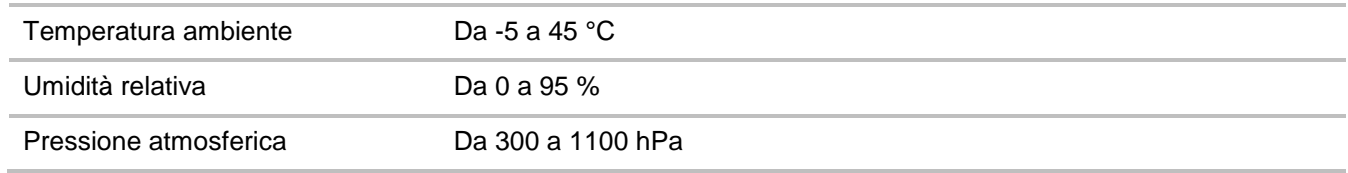

# <span id="page-7-1"></span>**2.2.4. Condizioni di stoccaggio**

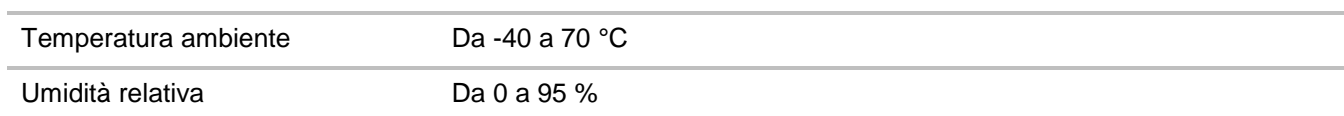

# <span id="page-7-2"></span>**2.3. Versioni del dispositivo**

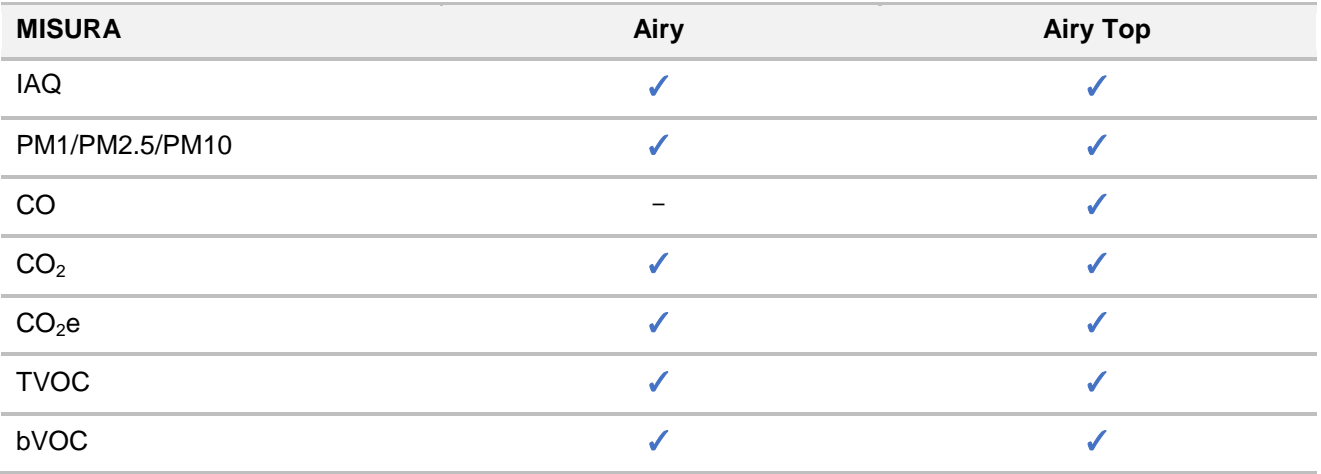

#### Descrizione

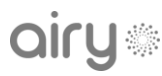

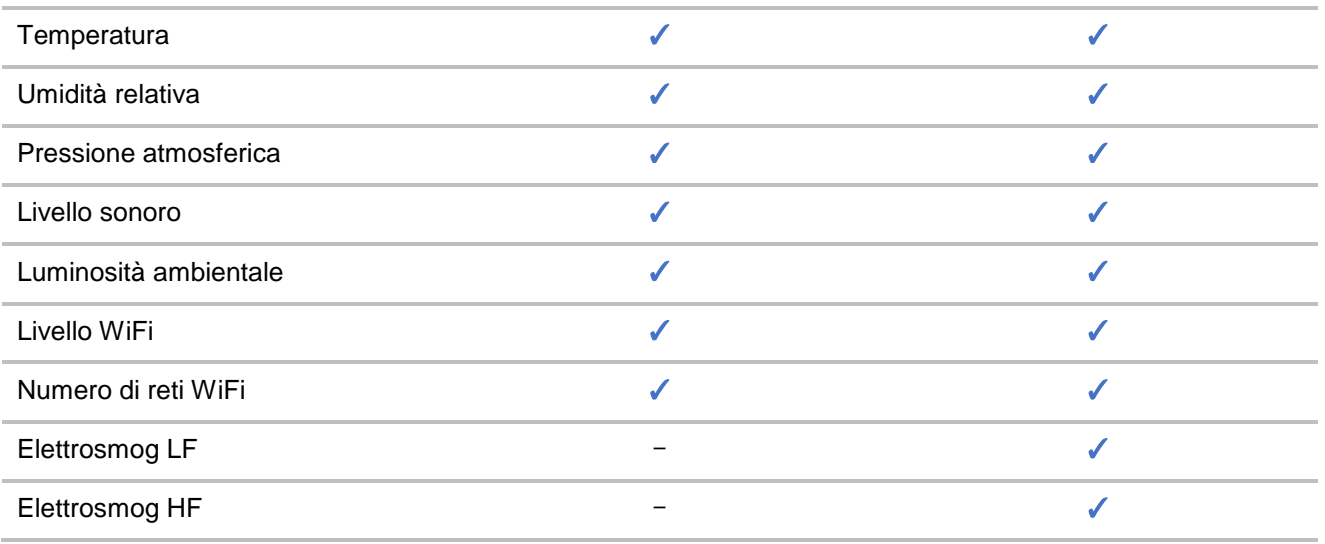

A seconda della connettività scelta, il nome del modello può avere un ulteriore suffisso che caratterizza il dispositivo.

Le opzioni disponibili sono elencate di seguito:

- **NB**: modelli con connettività NB-IoT
- **LW**: modelli con connettività LoRaWAN

## <span id="page-8-0"></span>**2.4. Aspetto e componenti**

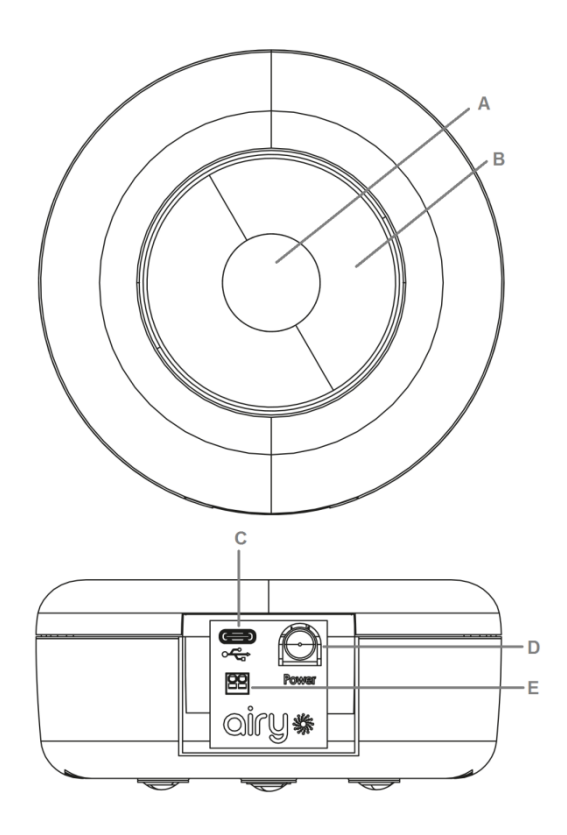

- A. Logo retroilluminato
- B. Area touch
- C. Porta USB
- D. Pulsante *power*
- E. Porta RS485 (opzionale)

## <span id="page-8-1"></span>**2.4.1. Etichetta**

L'etichetta di identificazione di Airy è posta sul lato posteriore del dispositivo. I dati stampati, illustrati nell'etichetta di esempio riportata a lato, sono i seguenti:

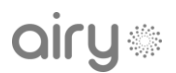

- Modello di dispositivo
- Numero seriale
- Indirizzo MAC
- Logo del produttore
- Marchio CE
- Logo RAEE
- Codice QR con i dati identificati del prodotto

# <span id="page-9-0"></span>**2.4.2. Material fornito nell'imballo**

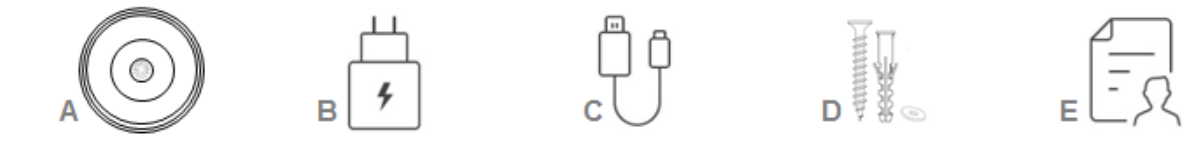

- A. Dispositivo Airy
- B. Alimentatore
- C. Cavo USB tipo C
- D. Kit per montaggio a muro
- <span id="page-9-1"></span>E. Guida rapida

# **2.5. Alimentazione**

Airy è alimentato da una batteria Li-Ion a torcia (D) integrata.

Questa garantisce il funzionamento del dispositivo fino a 6 mesi, sebbene la reale durata della batteria dipende dall'equipaggiamento dei sensori, dall'intervallo di acquisizione, dal numero di misure effettuate, e dalla qualità della connessione Internet verso il server applicativo.

La batteria può essere caricata tramite un cavo USB tipo C utilizzando l'alimentatore fornito (5 V DC, max 1 A).

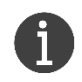

Lasciare la batteria in carica per almeno 8 ore per una complete ricarica.

# <span id="page-9-2"></span>**2.6. Pulsanti**

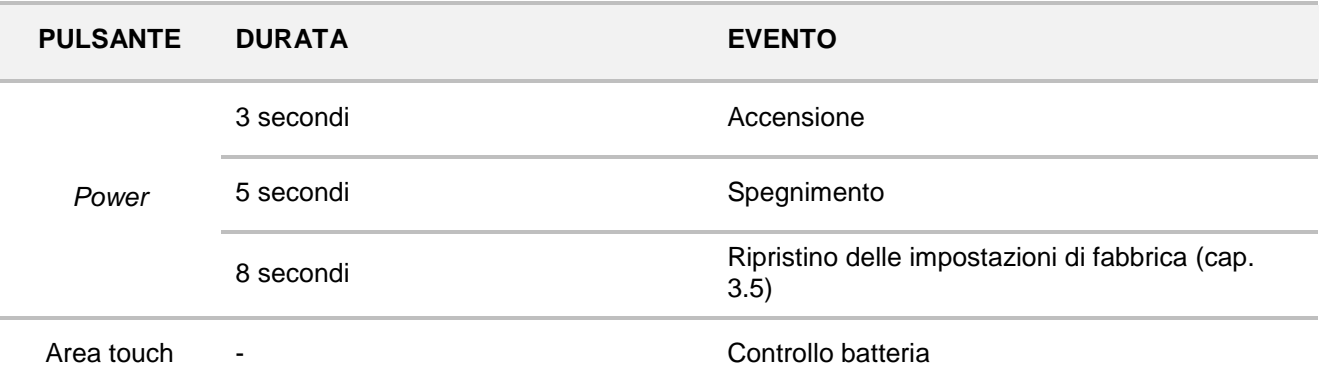

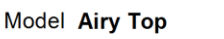

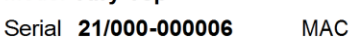

MAR

企图

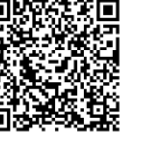

airy

Descrizione

3 secondi Misure forzate (cap. [3.3.1\)](#page-13-1)

# <span id="page-10-0"></span>**2.7. Indicazioni luminose**

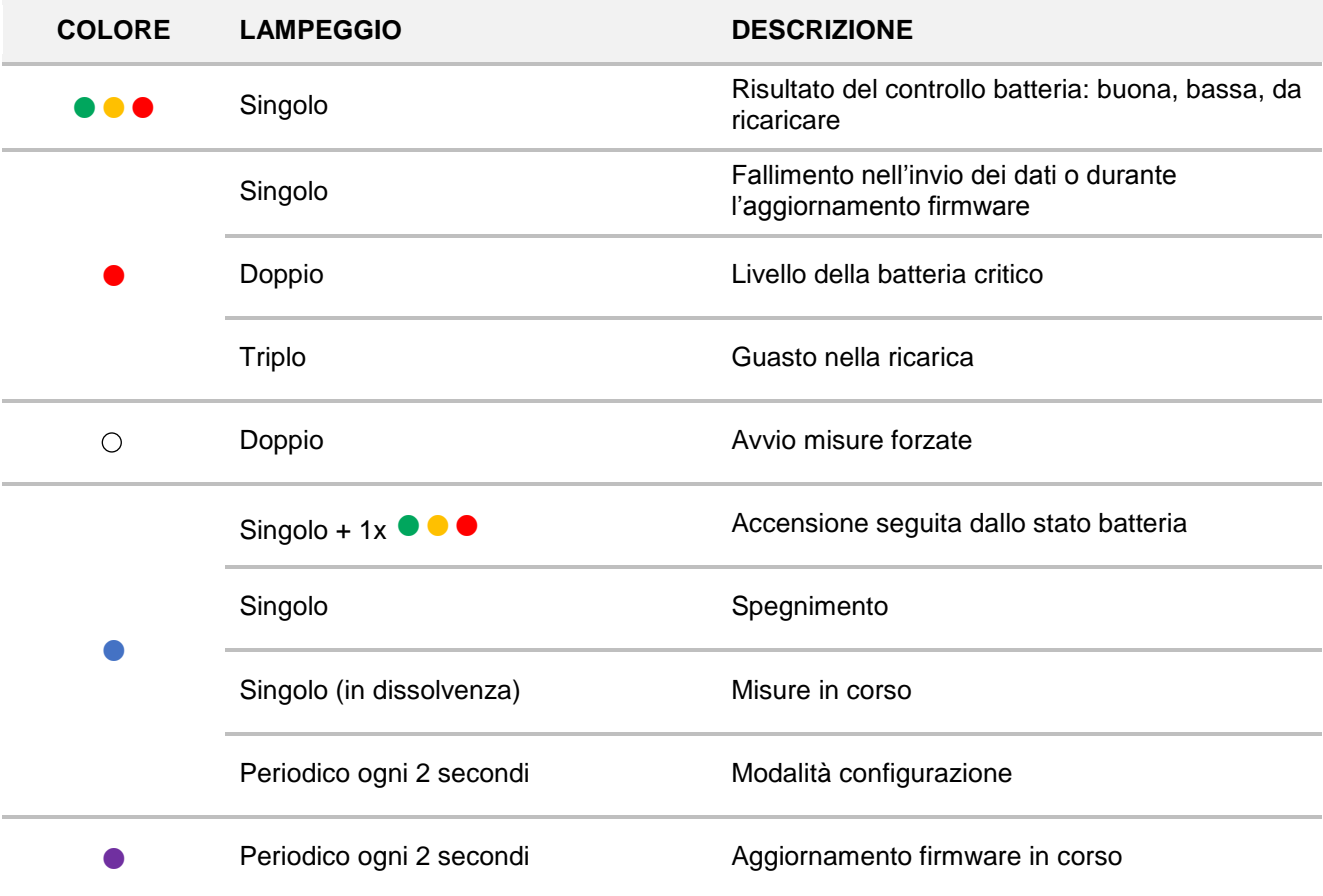

# <span id="page-10-1"></span>**2.8. Suoni**

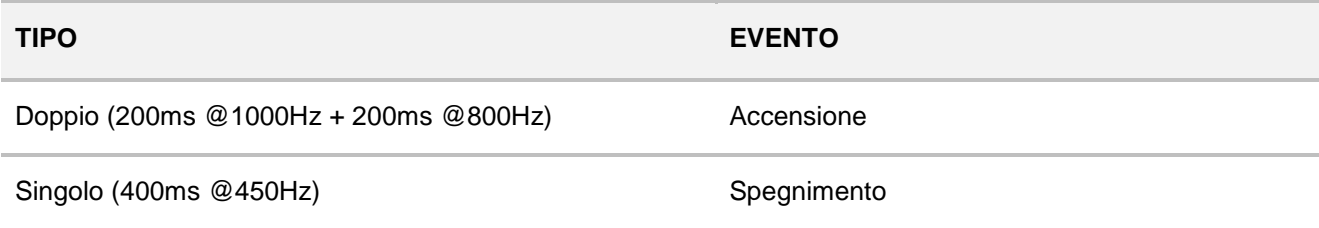

# <span id="page-11-0"></span>**3. Funzionalità**

## <span id="page-11-1"></span>**3.1. Installazione**

Posizionare Airy su una superficie piana o montarlo a parete utilizzando il kit in dotazione. Assicurarsi di seguire i suggerimenti di sicurezza in sezione [5](#page-15-0) per installarlo in un luogo appropriato. Una volta installato, segui i passaggi descritti in sezione [3.2](#page-11-2) per configurarlo e renderlo pronto all'uso.

# <span id="page-11-2"></span>**3.2. Prima configurazione**

Airy deve essere configurato con una valida connessione ad Internet per iniziare a funzionare. Dopo la prima accensione, il dispositivo entra in modalità configurazione. Il logo centrale lampeggerà blu come indicato in sezione [2.7.](#page-10-0)

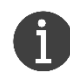

Il dispositivo sta in modalità configurazione per solo 3 minuti, dopodiché si spegne automaticamente. Se smette di lampeggiare blu durante la procedura di configurazione, riavviarlo.

Prima di iniziare la procedura, assicurarsi di avere tutte le informazioni necessarie per configurare la connessione:

- **WiFi**: le informazioni di rete possono essere inserite manualmente o tramite scansione sul dispositivo. È anche possibile configurare una rete nascosta inserendo il nome manualmente.
- **Cellulare**: la SIM è già fornita con il dispositivo, quindi in fase di configurazione verrà chiesto solamente di confermare o modificare l'APN. Contattare il distributore locale per maggiori dettagli su questo punto.

Questa procedura deve essere eseguita utilizzando un dispositivo con connettività WiFi (smartphone, tablet, or computer).

Seguire i passaggi elencati di seguito per completare la procedura.

- 1. Connettere il proprio dispositivo alla rete aperta con nome *AIRY\_xx\_xx\_xx<sup>2</sup>* .
- 2. Da un qualsiasi browser, navigare all'indirizzo **[http://192.168.223.1](http://192.168.223.1/)**
- 3. Effettuare il login usando come username *airy* e come password gli ultimi 6 caratteri del numero seriale riportato sull'etichetta<sup>3</sup>.
- 4. Iniziare la procedura seguendo i passaggi descritti nella configurazione guidata.

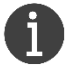

A seconda della versione del dispositivo, alcuni passaggi potrebbero non essere presenti. In questo caso, ignorare la relativa istruzione e procedere al passaggio successivo.

 2 Le x sono gli ultimi caratteri dell'indirizzo MAC riportato sull'etichetta di Airy.

 $3$  Es.: per un dispositivo con numero seriale 22/001-000006 la password è 000006.

# airy<sup>\*</sup>

4.1. Selezionare l'intervallo temporale a cui eseguire un nuovo set di misure (default sono 5 minuti quando alimentato via USB o 15 minuti quando a batteria).

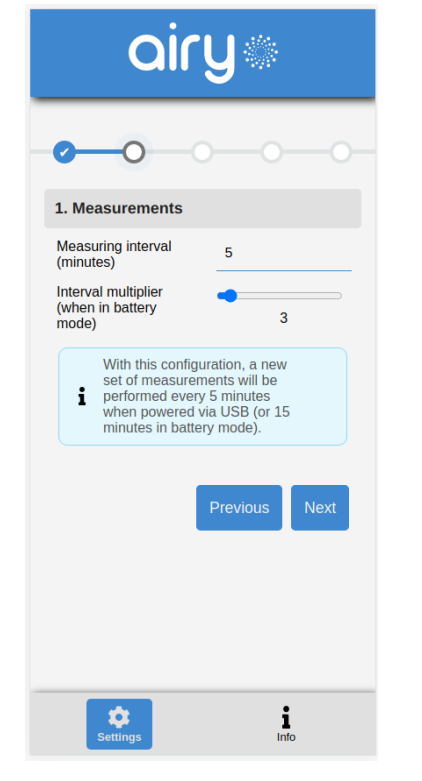

4.3. Opzionalmente, configurare le impostazioni avanzate (es. DHCP o IP statico nel caso di connettività WiFi).

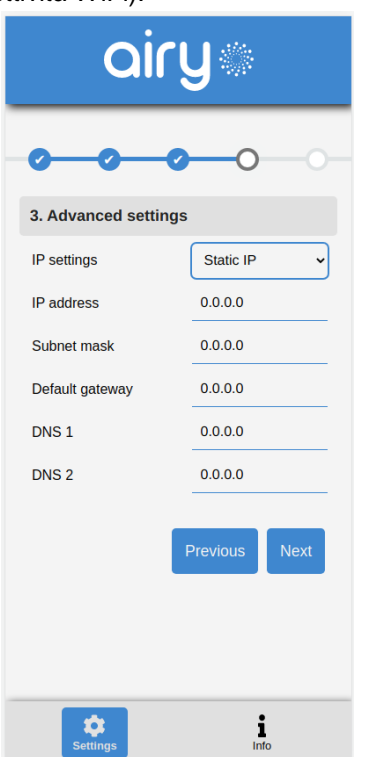

4.2. Configurare una valida connessione ad Internet, dipendente dalla connettività scelta.

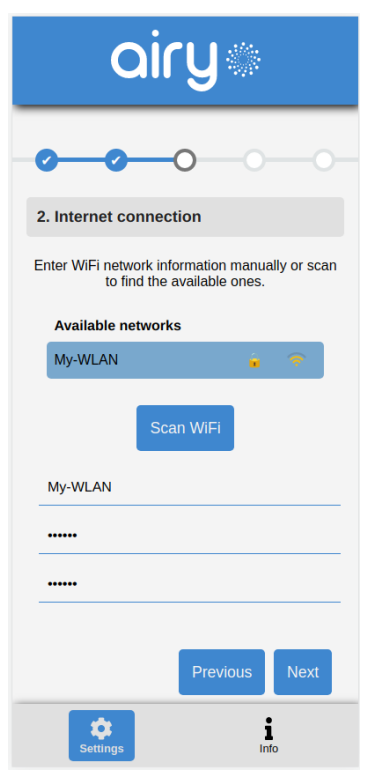

4.4. Cliccare 'Save' per confermare la configurazione. Il dispositivo esce da questa modalità e smette di lampeggiare blu.

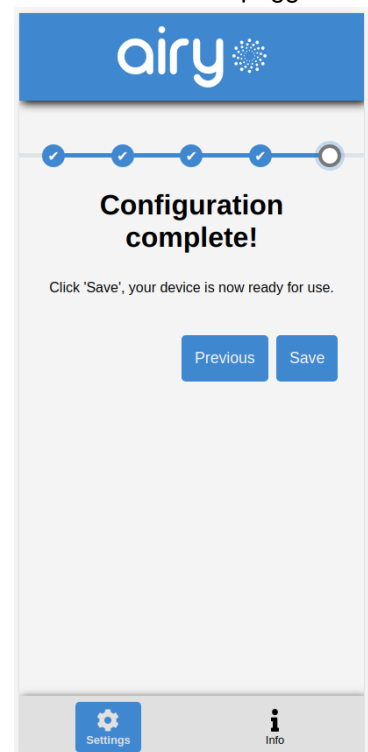

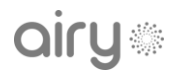

## <span id="page-13-0"></span>**3.3. Misure**

Una volta configurato, Airy esegue periodicamente un nuovo set di misure in base all'intervallo temporale configurato.

I dati, opportunamente codificati, vengono inviati ad un server remote tramite una connessione sicura SSL. La trasmissione può essere effettuata dopo ogni set di misure, oppure dopo un numero configurabile di acquisizioni (temporaneamente memorizzate).

In caso di mancanza di connettività, i dati vengono archiviati localmente fino a quando non vengono trasmessi con successo.

### <span id="page-13-1"></span>**3.3.1. Su richiesta**

È anche possibile forzare l'esecuzione di un nuovo set di misure.

Per far questo, l'area touch deve essere toccata per almeno 3 secondi. Un doppio lampeggio bianco conferma la richiesta, seguita dall'immediata trasmissione dei dati appena acquisiti.

## <span id="page-13-2"></span>**3.4. Aggiornamento firmware**

Airy ha una procedura automatica di aggiornamento firmware per mantenere il dispositivo sempre aggiornato all'ultima versione disponibile.

Quando un nuovo firmware è disponibile, Airy avvierà automaticamente il download e l'installazione dello stesso. Durante questa procedura, verrà emessa la relativa segnalazione luminosa come indicato in sezione [2.7.](#page-10-0)

Al termine dell'installazione, Airy si riavvierà ed eseguirà il nuovo firmware.

Se il download o l'installazione del nuovo firmware non va a buon fine (es. per problemi di rete o file non valido), il firmware corrente rimarrà in esecuzione ed il dispositivo ripeterà un nuovo tentativo di aggiornamento al prossimo intervallo di misura.

# <span id="page-13-3"></span>**3.5. Ripristino delle impostazioni di fabbrica**

Per cancellare i parametri utente configurati, è necessario eseguire un ripristino delle impostazioni di fabbrica secondo la seguente procedura:

- Assicurarsi che il dispositivo sia spento
- Accendere il dispositivo premendo il pulsante di accensione per almeno 3 secondi (o fino al primo segnale acustico di accensione)
- Mantenere premuto il pulsante di accensione per altri 5 secondi (o fino al secondo segnale acustico di accensione).
- Airy entrerà in modalità configurazione, con il logo blu lampeggiante, e sarà pronto per essere nuovamente configurato.

# <span id="page-14-0"></span>**4. Supporto tecnico**

# <span id="page-14-1"></span>**4.1. Risoluzione problemi**

Questa sezione elenca i problemi più comuni che potresti incontrare. Se non riesci a trovare una soluzione a un problema, contatta il tuo distributore locale.

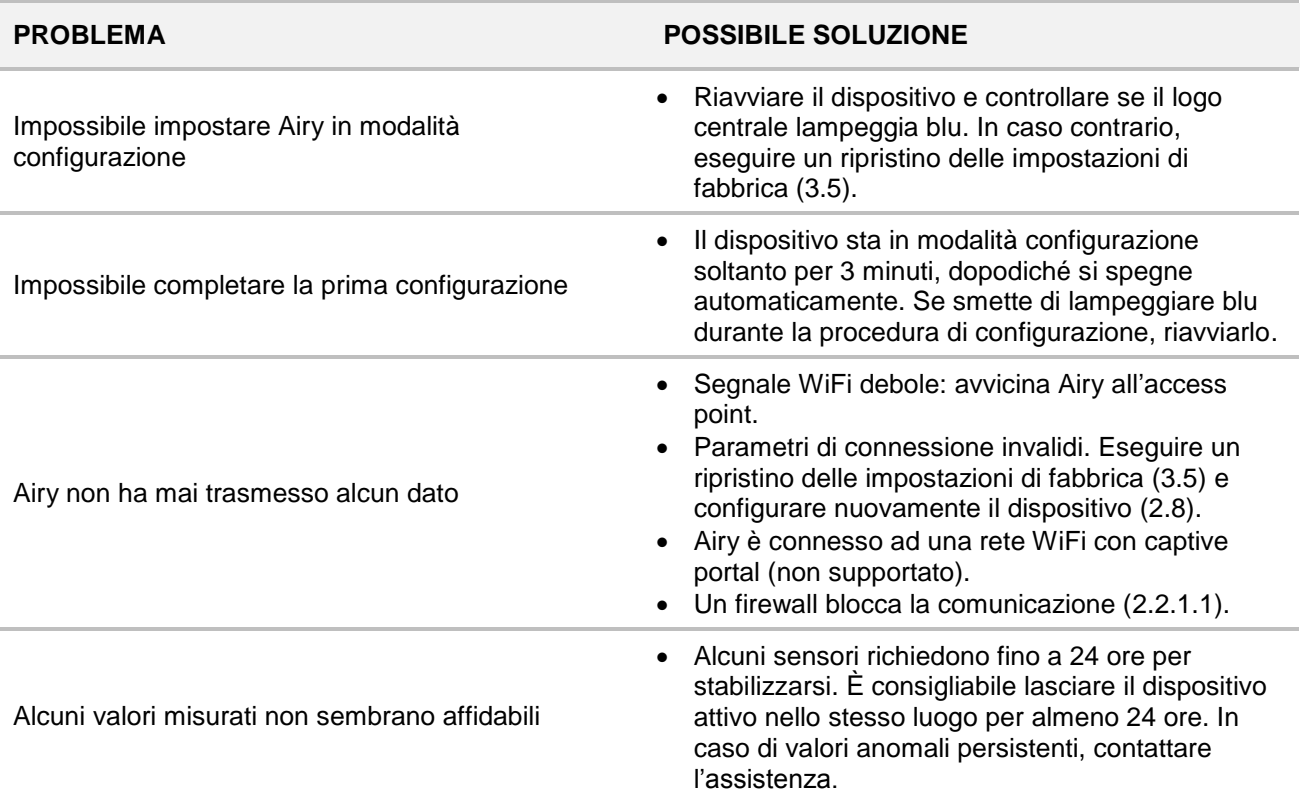

<span id="page-15-0"></span>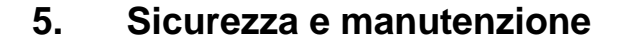

### ⚠ **DANGER**

Evitare di esporre il prodotto alla luce solare diretta, al calore, alle fiamme o all'acqua. La mancanza di questa precauzione potrebbe causare malfunzionamenti o incendi.

### ⚠ **PERICOLO**

Airy non deve essere installato:

- in ambienti esterni
- vicino a liquidi o fonti di calore
- in ambienti molto polverosi
- su superfici di lavoro instabili

# ⚠ **PERICOLO**

Utilizzare solamente l'alimentatore incluso nella confezione per caricare il dispositivo. Eseguire un'ispezione visiva completa dell'alimentatore, del cavo USB e della spina. Eventuali alimentatori o cavi USB danneggiati devono essere sostituiti immediatamente.

# ⚠ **PERICOLO**

Non tentate di sostituire la batteria interna in autonomia. Una sostituzione o riparazione impropria potrebbe danneggiare la batteria, causare surriscaldamento o portare a lesioni.

### ⚠ **AVVERTIMENTO**

Airy opera in ambienti interni con temperature comprese tra -5 e +45 °C, e un livello di umidità relativa compreso tra 0% e 95%.

Il dispositivo deve essere posizionato ad almeno 1 metro di distanza da sorgenti elettromagnetiche, porte, finestre e prese d'aria.

# <span id="page-15-1"></span>**5.1. Pulizia**

Scollegare il cavo di alimentazione prima di iniziare la pulizia.

Utilizzare un panno morbido umido e detergente neutro.

### ⚠ **PERICOLO**

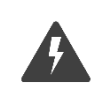

Non utilizzare solventi o detergenti aggressivi per pulire l'involucro per evitare scosse elettriche e danni.

# <span id="page-15-2"></span>**5.2. Smaltimento**

Attenersi ai regolamenti locali in materia di smaltimento e riciclaggio dei componenti elettrici, plastici e del materiale di imballaggio per limitare l'inquinamento dell'ambiente.